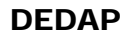

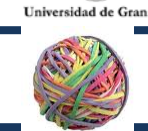

墮

# TEMA 2: Actividades Prácticas

## ACTIVIDAD 2.1

### **CARACTERÍSTICAS:**

Presencial. Se evalúa la asistencia. Se necesita tener instalado el programa JAMOVI en el ordenador

## **OBJETIVO:**

Esta práctica tiene dos objetivos:

- 1) Conocer las características del programa JAMOVI. Familiarizarse con la interfaz de JAMOVI.
- 2) Caracterización de las Variables.

### **DOCUMENTOS O ARCHIVOS RELACIONADOS:**

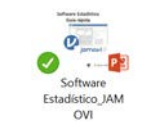

Guía Rápida: Documentos accesibles en la plataforma que presenta una introducción al software estadístico JAMOVI y describe la INTERFAZ.

### **DESCRIPCIÓN:**

Un estudio con 30 estudiantes se investigaron las siguientes variables: Sexo (1: hombre; 2: mujer), Edad, Curso (1: 1ºBach; 2: 2ºBach), Peso (en KG), Altura (en cm), Cociente Intelectual (CI) y Nota media del curso anterior (NM).

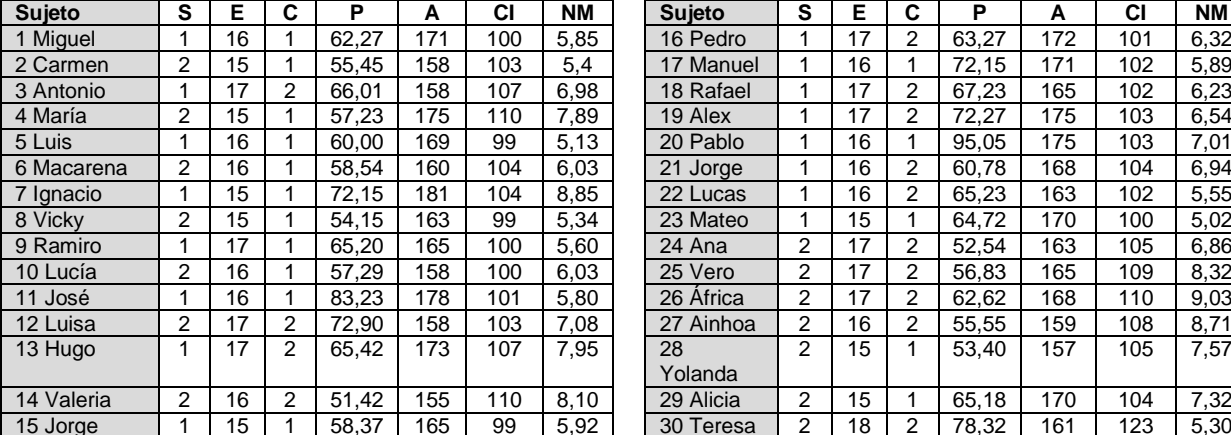

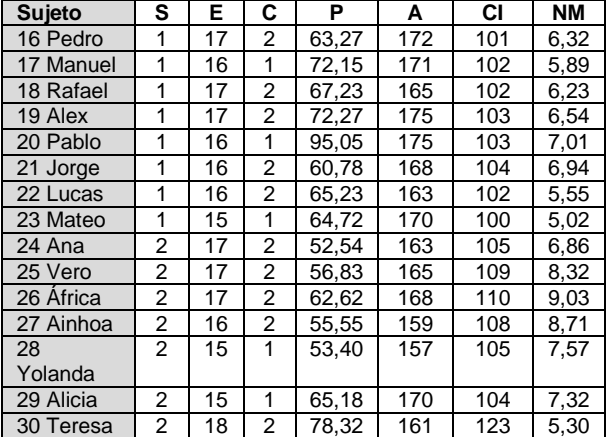

Introduzca los datos y defina las variables en JAMOVI. Conteste o realice las siguientes cuestiones:

1.- Defina las variables del estudio, su tipo (cuantitativa, cuasi-cuantitativa u ordinal o cualitativa nominal), su nivel de medida (nom, ord, int, raz), y sus valores o modalidades

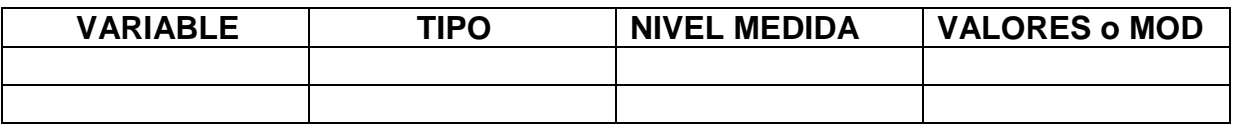

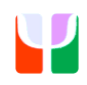

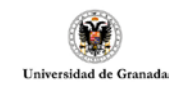

DEDAP

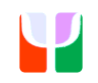

2.- Introduzca los datos y defina las variables en JAMOVI

3.- EXAMEN INICIAL DE LOS DATOS: Mire los datos. ¿Hay algún valor inusualmente alto en alguna variable? ¿Y bajo? ¿Encuentra algún valor raro?

4.- Construya una variable que divida a los sujetos en tres niveles de altura: altos, medios y bajos

5.- Cree una variable nueva que Divida el peso de cada persona entre la altura. ¿Podría indicar algo esta nueva variable?

6.- Calcule en una nueva variable el Índice de masa corporal (IMC) de cada persona. En función del IMC divida a los sujetos (consulte en internet cómo se calcula y qué divisiones suelen hacerse para clasificar a las personas)

7.- Divida a los sujetos según su calificación (APROBADO, NOTABLE o SOBRESALIENTE).

8.- Divida la variable CI en varios niveles (según su criterio)

9.- Calcule una nueva variable (una que se invente usted) a partir de los datos

10.- Mirando los datos y viendo los valores ¿qué podría decir de la muestra? ¿es normal?

¿hay muchos altos? ¿son muy inteligentes? ¿qué puede decir de su NM?

Responde a las preguntas en un fichero en Word (preguntas 1, 3 y 10). Envía este fichero y el de los datos de *Jamovi* con las nuevas variables creadas y envíalos ambos ficheros a la plataforma.

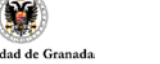

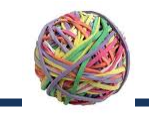

# TEMA 2: Actividades Prácticas

### ACTIVIDAD 2.2

Presencial con ordenador. Se evalúa la asistencia.

#### **OBJETIVO:**

Esta práctica en el aula de Informática de la Facultad tiene como objetivo realizar distribuciones de frecuencias y gráficos con **jamovi**

#### **DOCUMENTOS O ARCHIVOS RELACIONADOS:**

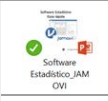

Guía Rápida: Documentos accesibles en la plataforma que presenta una introducción al software estadístico JAMOVI.

#### **DESCRIPCIÓN:**

Un grupo de investigadores estaba interesado en conocer la relación entre el bienestar percibido (BP) y la productividad en el trabajo (PT). Para ello realizó mediciones a 30 trabajadores de dos tipos de empresas (1: pública o 2: privada) a los que también les preguntó el grado en que les gustaba su trabajo (en una escala mucho, bastante, ni mucho ni poco, poco y nada), la edad y el sexo. Los datos de cada sujeto se muestran a continuación.

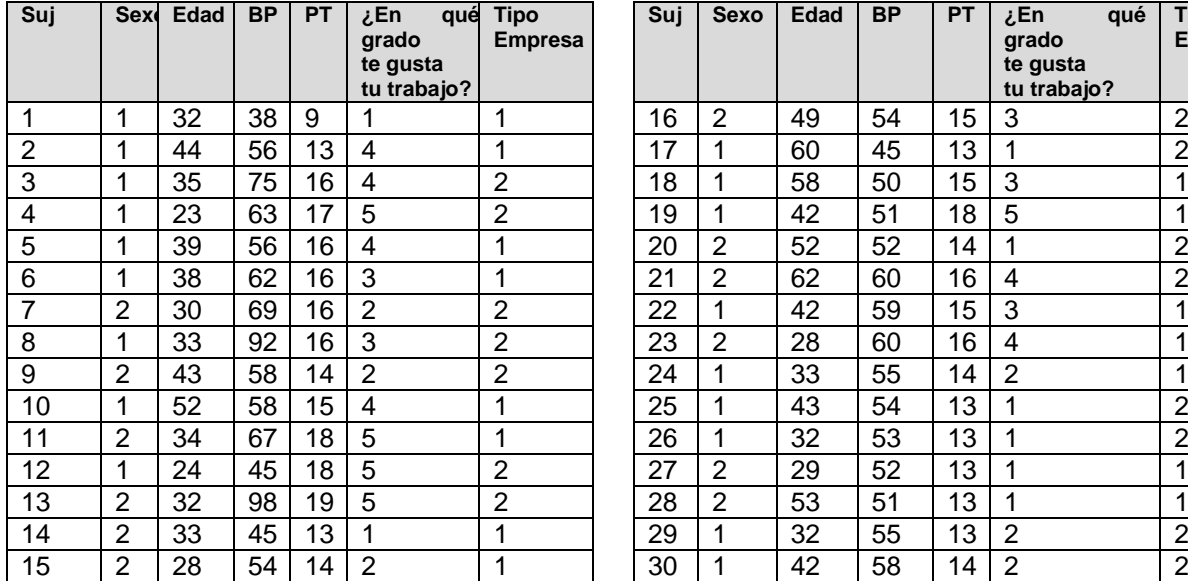

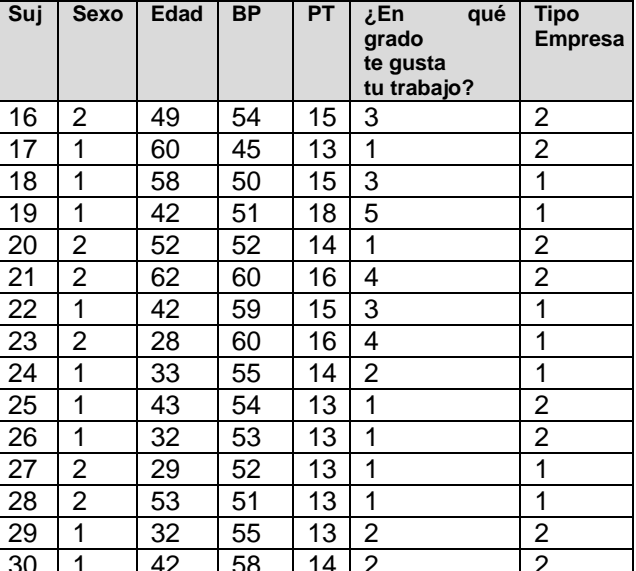

**Variables y códigos:** Sexo (1: hombre; 2: mujer), Edad, BP (Bienestar Percibido), Productividad en el trabajo (PT), Grado en que les gusta su trabajo (1: nada; 2: poco; 3: ni mucho ni poco; 4: bastante y 5: mucho), Tipo de Empresa (1: pública; 2: privada).

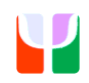

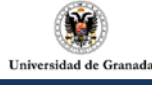

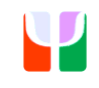

#### **Responda a las siguientes cuestiones:**

1.- Defina cada variable: Escala de medida, Tipo y modalidades o valores

2.- De un vistazo a los datos. ¿Hay algún valor en alguna variable inusualmente alto o bajo? ¿Cuál o cuáles, si los hay?

3.- Divida a los sujetos en tres grupos de edad. Divida a los sujetos en cuatro niveles de productividad. Realice una distribución de frecuencias de ambas variables.

4.- Realice una distribución para cada variable (nominal y ordinal) y conteste a estas preguntas. (Transforme las variables cuantitativas a cualitativas cuando sea necesario)

-¿Qué porcentaje de mujeres componen la muestra?

-¿Cuántos provienen de la empresa privada?

-¿Qué porcentaje son del mayor grupo de edad?

-¿Qué proporción de participantes tienen la productividad más baja?

-¿Qué porcentaje tienen una productividad medio baja o inferior?

-¿Cuál ha sido la respuesta con mayor frecuencia sobre el grado en que les gusta su

trabajo?, ¿Hay más sujetos que contestan nada o mucho? ¿Se podría decir que la mayoría han dado esa respuesta?

5.- Realice un gráfico adecuado para cada variable

6.- ¿Qué podría decir sobre los trabajadores de estas empresas y si les gusta o no su trabajo y de su rendimiento?

ENVIE LAS RESPUESTAS EN UN FICHERO (WORD, PDF, O TEXTO) RESPONDIENDO A LAS CUESTIONES PLANTEADAS A LA PLATAFORMA

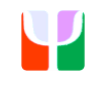

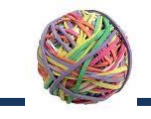

美

# TEMA 3: Actividades Prácticas

#### ACTIVIDAD 3.1

#### **CARACTERÍSTICAS:**

Presencial. Se evalúa la asistencia.

#### **OBJETIVO:**

En esta práctica conseguiremos dos objetivos:

- 1) Conocer cómo introducir datos y caracterizar las variables en JAMOVI
- 2) Iniciación a Describir datos con JAMOVI

#### **DOCUMENTOS O ARCHIVOS RELACIONADOS:**

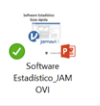

Guía Rápida: Apuntes del programa JAMOVI sobre descripción de datos.

#### **DESCRIPCIÓN:**

Un investigador está interesado en estudiar como varían la tasa cardíaca (Tc) y la presión sistólica (Ps) en función del momento del día en que se mida y del tipo de vida que lleven los sujetos a los que se evalúa. Para ello selecciona al azar una muestra de 40 sujetos (Suj), de diferente sexo (Sex, 1 hombres, 2 mujeres) que difieren en el tipo de vida (Vid) (activa 1, sedentaria 2) y les mide ambas variables en dos momentos diferentes del día (mañana y tarde). Los datos que ha registrado el investigador son los siguientes:

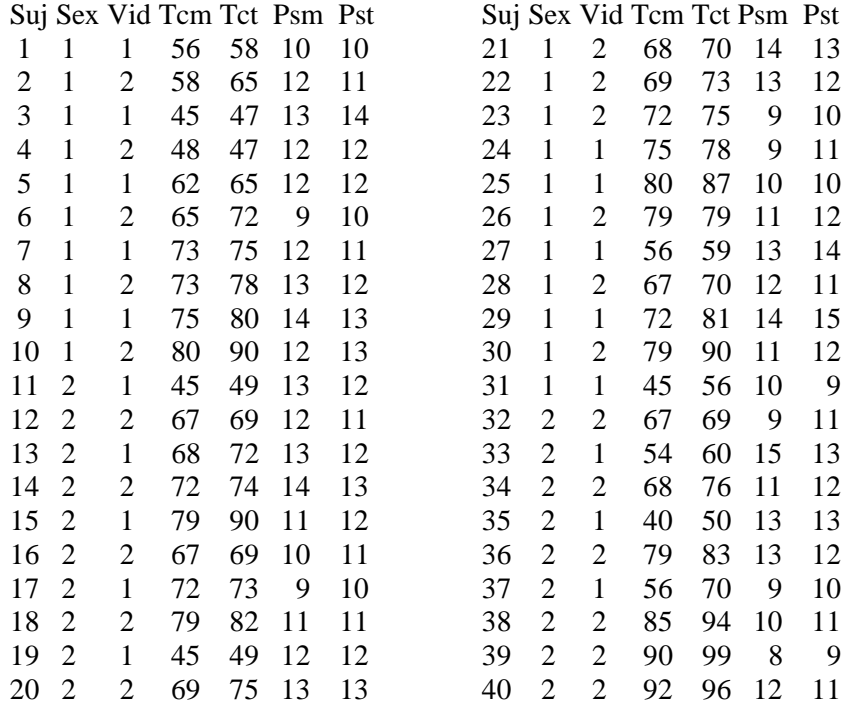

Según los datos anteriores, conteste a las siguientes preguntas (En fichero aparte. Cuando termine envíalo por la plataforma):

1.- ¿Cuántos hombres participan en el estudio? Realice una gráfica de sexo

2.- Realice una tabla con información y un gráfico sobre el tipo de vida.

3.- ¿Cuál es la media de la Tasa cardíaca por las mañanas (Tcm)?

4.- ¿Y la mediana de la presión sistólica por las tardes? Haga una gráfica de Pst

5.- ¿Cuál es la moda de la variable sexo? ¿y del tipo de vida?

6.- ¿Cuál es el percentil 75 de la variable Tcm? ¿y el 90 para Tct? ¿y el 60 para la variable Psm?

7.- Proponga y conteste a dos preguntas sobre los datos.

8.- Haga un informe descriptivo breve de los datos analizados (Qué tipo de personas componen la muestra y qué podemos decir de su TC y de su PS)

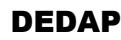

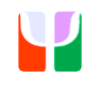

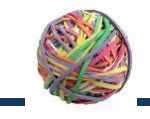

美

# TEMA 3: Actividades Prácticas

## ACTIVIDAD 3.3

### **CARACTERÍSTICAS:**

Presencial. Se evalúa la asistencia.

#### **OBJETIVO:**

En esta práctica en el aula de Informática de la Facultad conseguiremos el objetivo: Realizar un pequeño informe sobre los datos reales recogidos en un cuestionario sobre la utilización de la estadística.

#### **DOCUMENTOS O ARCHIVOS RELACIONADOS:**

Apuntes sobre JAMOVI sobre estadística univariada

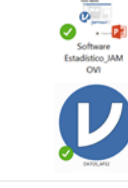

Datos de la práctica

#### **DESCRIPCIÓN:**

Los datos de este ejercicio (en el fichero Datos AP33) corresponden al cuestionario sobre utilización de la estadística de la actividad 1.1. Realice un informe con tablas, gráficos e índices.

IDEAS: ¿Qué tipo de personas respondieron al cuestionario? ¿Cuáles fueron sus respuestas a cada uno de los ítems? Calcule una puntuación global al cuestionario (OJO algunos ítems están expresados en términos negativos y otros en positivos) y analice los datos

NOTA: realice el informe en un documento de texto y envíelo a la plataforma.

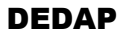

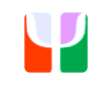

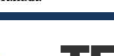

TEMA 3: Actividades Prácticas

# ACTIVIDAD 3.2

Presencial. Se evalúa la asistencia.

## **OBJETIVO:**

雖

En esta práctica conseguiremos dos objetivos: 1) Iniciación a la descripción de datos con JAMOVI y 2) Realizar informes descriptivos

# **DOCUMENTOS O ARCHIVOS RELACIONADOS:**

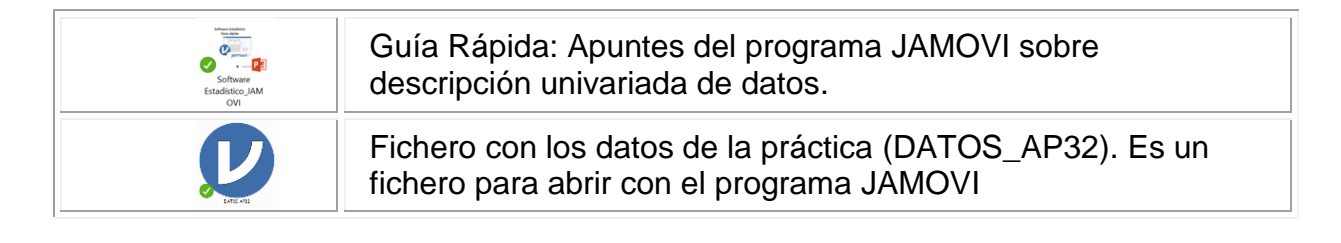

## **DESCRIPCIÓN:**

Un estudio con 30 estudiantes se investigaron las siguientes variables: Sexo (1: hombre; 2: mujer), Edad, Curso (1: 1ºBach; 2: 2ºBach), Peso (en KG), Altura (en cm), Cociente Intelectual (CI) y Nota media del curso anterior (NM).

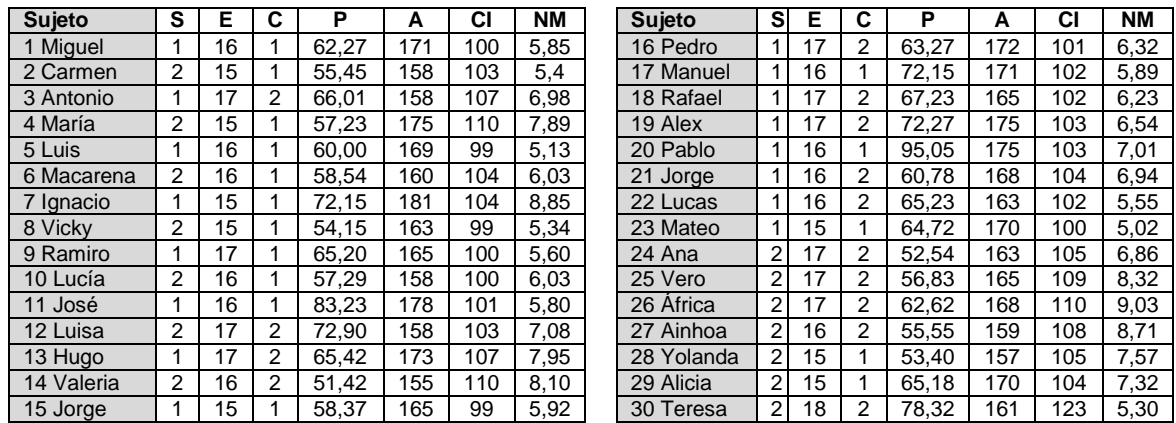

Introduzca los datos. Conteste las siguientes cuestiones:

1.- Calcule una Tabla, un Gráfico (incluir, al menos, un stem and leave y un box-plot) y un índice de posición y otro de variabilidad para cada variable (siempre que sea posible y adecuados a su nivel de medida).

2.- Calcule las puntuaciones diferenciales y típicas para la variable CI

3.- ¿Qué puede decir (describa) del peso y altura de esta muestra? Realice un informe descriptivo

4.- ¿Qué puede decir (describa) del CI y de la NM del curso anterior de esta muestra? Realice un informe descriptivo.

**NOTA:** Responda en un fichero aparte y envíelo a la plataforma.

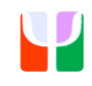

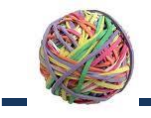

美

# TEMA 4: Actividades Prácticas

## ACTIVIDAD 4.1

### **CARACTERÍSTICAS:**

Presencial. Se evalúa la asistencia.

#### **OBJETIVO:**

En esta práctica conseguiremos el objetivo: Iniciación a los procedimientos con JAMOVI para estadística bivariable

### **DOCUMENTOS O ARCHIVOS RELACIONADOS:**

Guía Rápida: Apuntes de **Jamovi** sobre estadística bivariada

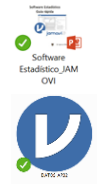

Datos del ejercicio "DATOS AP\_41.omv"

#### **DESCRIPCIÓN:**

Un investigador está interesado en describir el clima laboral y el rendimiento en el trabajo en una empresa de venta online que tenía dos sedes. Para ello, solicitó a los trabajadores que le informaran sobre una serie de datos: sexo (h: 1, m:2), edad (en años), años en la empresa (en años), Sede en la que trabaja (Madrid, Málaga), Tipo de empleado (base:1; Nivel Intermedio: 2; Directivo: 3), Retribución mensual bruta (en miles de euros), Cuestionario de Clima Laboral y Rendimiento en el trabajo.

Ejemplo de datos:

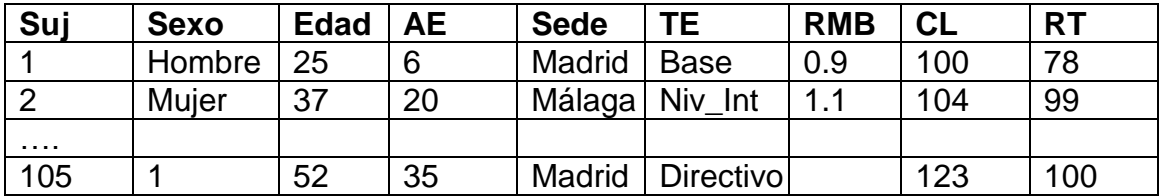

1.- Describa las variables (Nombre, modalidades y valores, Escala de medida y Tipo)

2.- Realice una tabla entre Sexo y Sede. ¿Son independientes? Calcule los índices de relación adecuados. Haga una representación gráfica

3.- Categorice la edad en cinco niveles. Relacione esos cinco niveles con el tipo de empleado. Calcule índices de relación entre ambas variables

4.- Realice una tabla entre el sexo y el tipo de empleado. ¿qué puede decir sobre la relación entre las variables? Haga una representación gráfica.

5.- Estudie los años en la empresa según el tipo de empleado. ¿qué puede decir sobre la relación entre las variables? Haga una representación gráfica.

6.- Estudie la edad en función del sexo.

NOTA: Las siguientes cuestiones son entre 2 variables cuantitativas. Responda sólo si se ha estudiado en teoría esta parte

7.- Relacione AE y Edad. Obtenga índices y haga una representación gráfica. ¿Qué puede concluir de la relación entre ambas variables?

8.- Realice un estudio (índices y gráfico) de la relación entre RMB y Clima; entre RMB y Rendimiento; y entre Clima y Rendimiento?

9.- ¿Puede predecirse el clima a partir de RMB? Calcule la recta de regresión y valore el modelo

10.- ¿Puede predecirse el Rendimiento a partir del clima? Calcule la recta de regresión y valore el modelo

NOTA: Responda las preguntas en un fichero de texto y entréguelo en la plataforma.

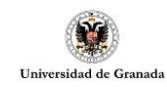

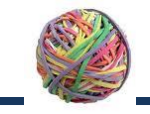

# TEMA 4: Actividades Prácticas

# ACTIVIDAD 4.2

### **CARACTERÍSTICAS:**

Presencial. Se evalúa la asistencia.

### **OBJETIVO:**

En esta práctica en el aula de Informática de la Facultad conseguiremos el objetivo: Realizar un pequeño informe sobre unos datos de un experimento de memoria.

## **DOCUMENTOS O ARCHIVOS RELACIONADOS:**

Apuntes sobre JAMOVI sobre estadística univariada

Datos de la práctica

### **DESCRIPCIÓN:**

Los datos de este ejercicio (en el fichero Datos AP42) corresponden a un experimento sobre memoria que podría haber realizado el alemán **Hermann Ebbinghaus**. Basándose en las ideas de Locke y Hume (que sugerían que recordar algo implica una asociación entre ideas por los rasgos que comparten) decidió poner a prueba tal efecto sobre la memoria. En sus estudios encontró que:

- El material con sentido (como un texto breve o un poema) es recordado durante un tiempo diez veces mayor que el carente de significado.
- Hace falta menos tiempo para reproducir la información que se ha estudiado con empeño.
- Las primeras y las últimas repeticiones eran las más eficaces para memorizar las listas (los llamados efectos de primacía y recencia).
- Se tarda más en olvidar la información que hemos pasado un mayor tiempo memorizando.
- Reproducimos de una forma más fiel la información justamente después del aprendizaje.
- Olvidamos muy rápidamente durante la primera hora tras el aprendizaje y se va suavizando la curva de olvido según va pasando el tiempo. Así pues, pasadas nueve horas tras el aprendizaje habremos olvidado aproximadamente un 60% de la información hasta que, finalmente tras 24 horas, alcanzaremos dos tercios de "olvido". Sin embargo, también tenemos que tener en cuenta que estos datos (que estudiamos y ahora hemos olvidado) los vamos a poder reaprender muchísimo más rápido y con mayor facilidad si en un futuro nos vuelven a hacer falta.

(Información obtenida en [https://psicologiaeficaznl.wordpress.com/2016/10/26/los](https://psicologiaeficaznl.wordpress.com/2016/10/26/los-experimentos-de-memoria-de-ebbinghaus/)[experimentos-de-memoria-de-ebbinghaus/\)](https://psicologiaeficaznl.wordpress.com/2016/10/26/los-experimentos-de-memoria-de-ebbinghaus/)

Teniendo en cuenta esta información realizamos un experimento con 100 personas (50 alumnos/as universitarios y otros/as 50 que no tenían formación universitaria). Les hicimos memorizar listas de palabras (con sentido y sin sentido o pseudopalabras) en dos diferentes condiciones a dos grupos diferentes de sujetos (con un tiempo de memorización limitado o con un tiempo extenso) y luego evaluamos su recuerdo a todos en la hora posterior, 12 horas después y 24 horas después. Los datos serian ….

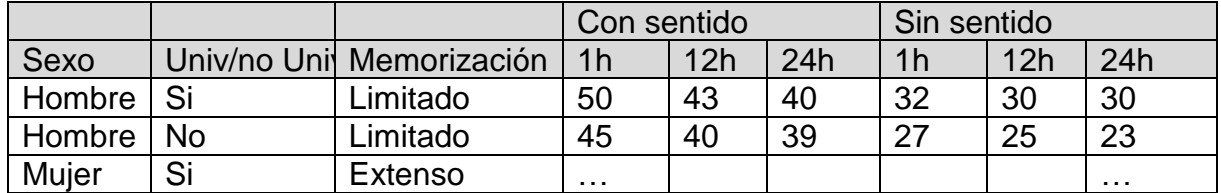

Realiza un informe (tablas, gráficos e índices) con los datos.

**IDEAS para el informe:** Plantéate primero una serie de preguntas y trata de encontrar índices descriptivos para decir lo que pasa en esta muestra (OJO: no puedes demostrar nada sólo estás trabajando a un nivel descriptivo)

**NOTA:** realice el informe en un documento de texto y envíelo a la plataforma.

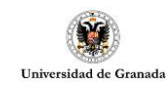

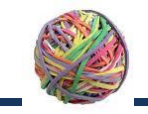

# TEMA 4: Actividades Prácticas

# ACTIVIDAD 4.3

### **CARACTERÍSTICAS:**

Presencial. Se evalúa la asistencia.

### **OBJETIVO:**

En esta práctica en el aula de Informática de la Facultad conseguiremos el objetivo: Realizar un pequeño informe sobre los datos reales recogidos en un cuestionario sobre la utilización de la estadística.

### **DOCUMENTOS O ARCHIVOS RELACIONADOS:**

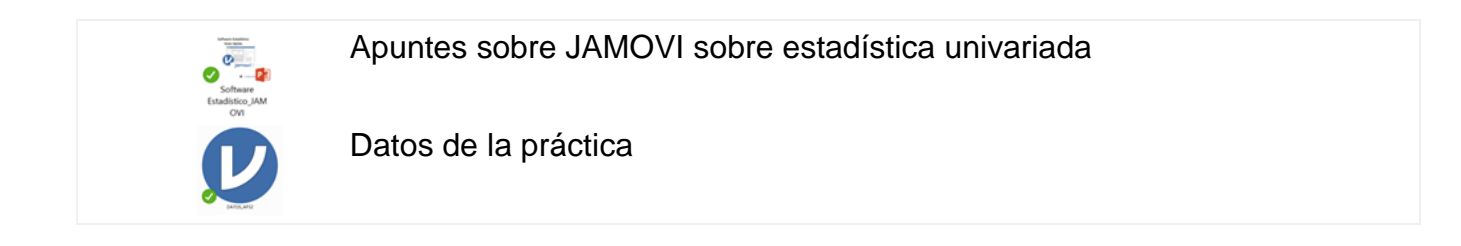

## **DESCRIPCIÓN:**

Los datos de este ejercicio (en el fichero Datos AP33) corresponden al cuestionario sobre utilización de la estadística de la actividad 1.1. Complete el informe que ya realizó en la actividad 3.3. con relaciones entre las variables. Incluya tablas, gráficos e índices.

**IDEAS para completar el informe:** Relaciones variables como sexo y edad, sexo y área de la psicología en la que trabajan. Sexo y años de experiencia. Sexo y repuesta a algún ítem. Relacione ítems dos a dos y con alguna otra variable. Relacione la puntuación global con otras variables.

**NOTA:** realice el informe completo (incluya el estudio univariable con el estudio de relaciones entre variables) en un documento de texto y envíelo a la plataforma.

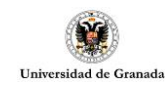

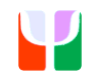

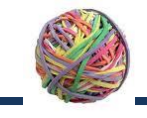

# TEMA 5: Actividades Prácticas

## ACTIVIDAD 5.1

### **CARACTERÍSTICAS:**

Una vez realizada debes enviarla por la plataforma en el sitio previsto en la Actividad 5.1. En la plataforma se proporciona un fichero en Word para que des tus respuestas

#### **OBJETIVO:**

Iniciación al Cálculo de Probabilidades. Ley de los grandes números.

#### **HERRAMIENTAS NECESARIAS:**

Para realizar esta práctica debes acceder a la plataforma y pinchar sobre el enlace de HERRAMIENTAS DE PROBABILIDAD en el apartado de HERRAMIENTAS en la plataforma PRADO.

#### **EJERCICIOS:**

**1.**- En la plataforma PRADO accede a **Herramientas de Probabilidad** (en el apartado de HERRAMIENTAS). En el menú de la izquierda seleccionaremos **"Lanzamiento moneda"**

Lanza una moneda diez veces y anota los resultados: \_ \_ \_ \_ \_ \_ \_ \_ \_ \_ Completa la frase siguiente: Estos resultados constituyen una muestra de tamaño \_\_\_\_ del experimento aleatorio Lanza otras diez veces la moneda y anota los resultados: \_ \_ \_ \_ \_ \_ \_ \_ \_ \_ El resultado *i*. Es el mismo de antes?:  $\frac{1}{2}$  *i*. Por qué?:

¿Qué es la frecuencia de un suceso?:

Calcula la **frecuencia del suceso** "cara" en la primera muestra. Fr<sub>1</sub>(C) = Y en la segunda muestra. Fr<sub>2</sub>(C) =  $i$ Son iguales? \_\_\_\_\_  $i$ Tenían que ser iguales? \_\_\_\_\_  $i$ Por qué?:

Enuncia la ley de estabilidad de las frecuencias:

Ahora vamos a ver que significa esta ley. En primer lugar simularemos 10 lanzamientos y calcularemos la frecuencia del suceso cara y cuanto difiere ésta de ½. Repetiremos esto cuatro veces.

 $Fr_1(C) = Fr_2(C) = Fr_3(C) = Fr_4(C) =$  $Fr_1(C) - 0.5 =$   $Fr_2(C) - 0.5 =$   $Fr_3(C) - 0.5 =$   $Fr_4(C) - 0.5 =$  A continuación repetimos la obtención de las 4 muestras, pero con 100 lanzamientos.

 $Fr_1(C) =$   $Fr_2(C) =$   $Fr_3(C) =$   $Fr_4(C) =$ <br> $Fr_1(C) - 0.5 =$   $Fr_3(C) - 0.5 =$   $Fr_4(C) - 0.5 =$  $Fr_1(C) - 0.5 =$ 

Lo mismo, pero con 1.000 lanzamientos (Selecciona la opción "Solo ocurrencias" para que no tarde mucho).

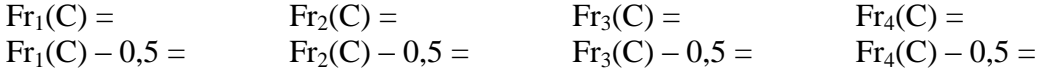

Relata que es lo que observas en la evolución de las frecuencias:

**2.**- En la plataforma PRADO accede a Herramientas de Probabilidad. En el menú de la izquierda seleccionaremos "**Lanzamiento dado"**. Repite lo mismo pero para cada una de las caras si las lanzas 100 o 1000. Rellena la tabla

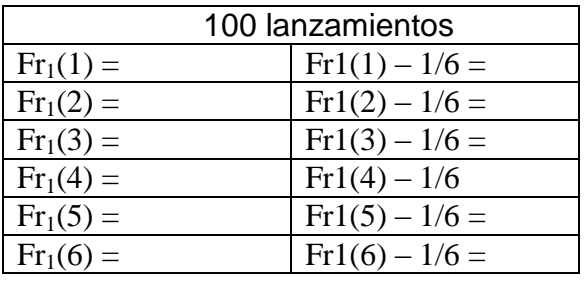

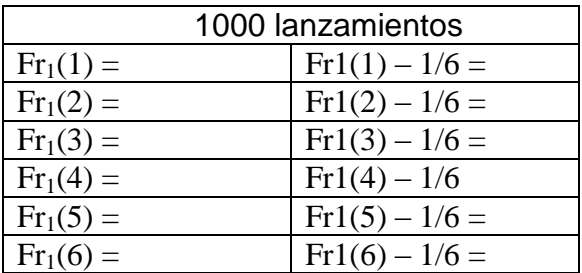

¿Qué conclusiones obtienes?

**3.**- En la plataforma PRADO accede a Herramientas de Probabilidad. En el menú de la izquierda seleccionaremos "**Lanzamiento dado loco"**. En el menú de la izquierda seleccionaremos "**Lanzamiento dado loco"**. Si el profesor de DEDAP te ofreciera la oportunidad de aprobar si eliges un número y al tirar ese dado loco el número que tú eliges sale ¿a qué número apostarías? ¿Por qué? Y si pudieras elegir dos números ¿Cuáles elegirías? ¿Cuáles no elegirías? ¿Por qué? ¿Cuál crees que es tu probabilidad de aprobar la asignatura? ¿Te jugarías esa opción con el dado loco? ¿Por qué?

**4.**- En la plataforma PRADO accede a Herramientas de Probabilidad. En el menú de la izquierda seleccionaremos "**Teorema de Bayes"**. El teorema de Bayes tiene un aspecto imponente que le hace parecer algo extremadamente complejo. Haga 20 papeletas y a diez de ellas márquelas con una cruz, doble éstas diez y a cinco de ellas márquelas por fuera con un punto. Doble las diez sin cruz y a dos de ellas márquelas con un punto. Ponga todas en una caja, agítela y seleccione una sin mirar. Ahora, vamos a calcular una serie de probabilidades, para lo cual solo tiene que contar las papeletas que cumplen la condición y aplicar la regla de número de casos favorables partido por número de casos posibles.

- a) *i*. Cuál es la probabilidad de que tenga una cruz?  $P(Cruz) = P(A_1)$
- b) ¿Cuál es la probabilidad de que no tenga una cruz? P(No Cruz)=  $P(A_2)$
- c) Si tiene una cruz ¿Cuál es la probabilidad de que tenga un punto? P(Punto/Cruz)=  $P(B/A_1)$
- d) Si no tiene una cruz ¿Cuál es la probabilidad de que tenga un punto?  $P(Punto/No Cruz)=P(B/A_2)$

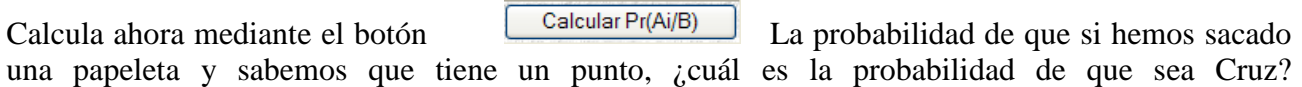

Calcula ahora mediante el botón  $\Box$  Calcular Pr(Ai/noB) La probabilidad de que si hemos sacado una papeleta y sabemos que no tiene un punto, ¿cuál es la probabilidad de que sea Cruz? \_\_\_\_\_\_\_\_\_\_\_\_\_\_\_\_

Calcule con el teorema de Bayes las dos probabilidades siguientes:

\_\_\_\_\_\_\_\_\_\_\_\_\_\_\_\_

Universidad de Granada

- a) Probabilidad de que cometido un delito su autor sea miembro de la minoría.
- b) Probabilidad de que cometido un delito su autor sea miembro de la mayoría.
- c)  $i$ Cuál es mayor?  $\frac{1}{i}$   $\frac{1}{i}$  Coincide este resultado con su intuición?  $\frac{1}{i}$
- d) Indique, en el problema anterior, cuales son:
	- a) Las probabilidades "a priori".
	- b) Las verosimilitudes.
	- c) Las probabilidades "a posteriori".

**<sup>5.</sup>**- Con el "**Teorema de Bayes"** en la plataforma PRADO resuelve el siguiente Teorema de Bayes. Supongamos un país en el cual hay una minoría étnica que representa el 5% de la población, como consecuencia de la marginalidad y pobreza de esta minoría sus miembros presentan elevados índices de delincuencia. De tal forma que el 80% de ellos han cometido faltas o delitos, mientras que en la mayoría de la población este porcentaje solo es del 10%. Sin hacer ningún cálculo responda a la siguiente pregunta. Cometido un delito, ¿Es más probable que lo haya cometido un miembro de la minoría? \_\_\_\_\_

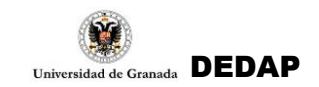

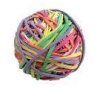

# TEMA 6: Actividades Prácticas (DACTIVIDAD 6.1)

## **CARACTERÍSTICAS:**

Puede hacerse virtualmente

#### **OBJETIVO:**

V.A. discretas y continuas. Modelos de Probabilidad. Búsqueda en tablas estadísticas.

#### **HERRAMIENTAS NECESARIAS:**

Para realizar esta práctica debes acceder a la plataforma y pinchar sobre el enlace de HERRAMIENTAS DE PROBABILIDAD en el apartado de DOCUMENTOS Y HERRAMIENTAS. También debes utilizar JAMOVI.

#### **FICHEROS RELACIONADOS:**

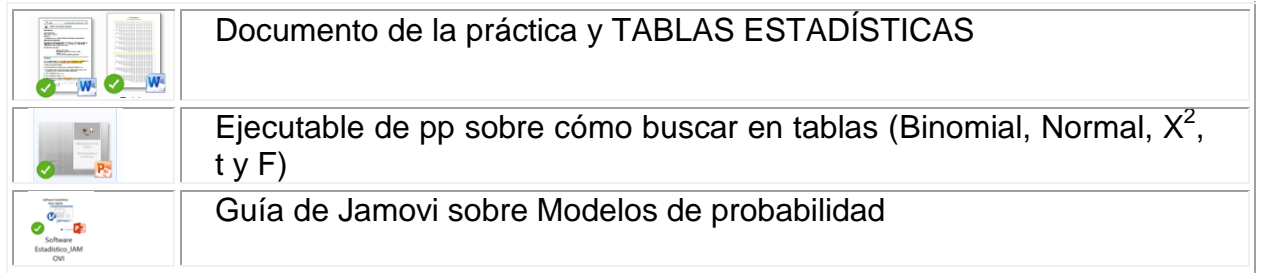

#### **EJERCICIOS:**

**1.**- En la plataforma PRADO y en el curso DEDAP accede a **Herramientas de Probabilidad.** En el menú de la izquierda seleccionaremos **"Lanzamiento dado" y "Distribución Bernouilli"**

- a) Defina que es una prueba de Bernouilli:
- b) *¿Qué valores puede tomar una variable que sigue una distribución de Bernouilli?*
- c) En el experimento aleatorio de lanzar un dado, vamos a considerar el suceso de obtener un cinco o un seis como un éxito (1) y no sacar esos dos números como fracaso (0)
- a) *i*Cuál es la probabilidad de éxito?
- b)  $\angle$ *i*Cuál es la probabilidad de fracaso?
- c) Lance el dado diez veces u ocurrencias (**"Lanzamiento dado")**, anote los resultados del dado en los cuadros superiores y en los inferiores los correspondientes valores de la variable de Bernouilli definida anteriormente:

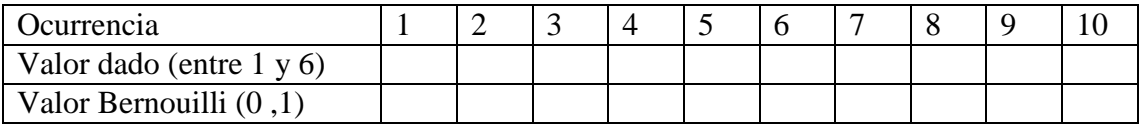

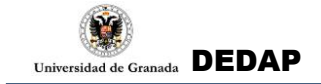

- d) Calcule la media de la variable de Bernouilli que hemos definido
- e) Calcule la frecuencia del suceso éxito en esta muestra:
- f) ¿Qué relación guardan la media y la frecuencia?
- g) Calcule la varianza de la variable de Bernouilli
- **2.** Responde a las siguientes cuestiones:
- a) Indique en qué condiciones el número de éxitos en pruebas de Bernouilli repetidas sigue una distribución Binomial:
- b) Considere el experimento aleatorio de lanzar una moneda. El número de caras que aparecen en diez lanzamientos ¿Seguirá una distribución Binomial? \_\_\_\_ ¿Porqué?
- c) Un examen consta de diez preguntas de verdadero o falso, tres preguntas con tres respuestas alternativas y otras tres con cuatro alternativas de respuesta. El número de aciertos respondiendo al azar ¿Seguirá una distribución Binomial? \_\_\_\_ ¿Porqué?

**3.**- Calcula con **JAMOVI en Distribución Binomial**. En una población el 30% de los donantes de sangre son del grupo O. En un hospital de dicha población reciben cinco donantes cada día.

- a. ¿Cuál es la probabilidad de que un día ninguno sea del grupo O?
- b. ¿Cuál es la probabilidad de que un día haya dos del grupo O?
- c. ¿Cuál es la probabilidad de que un día al menos uno sea del grupo O?
- d. Por término medio ¿Cuántos donantes tendrán al día del grupo O?
- e. ¿Cuánto vale la varianza del número de donantes diario del grupo O?

**4.**- Se está ensayando un sistema de jurado en el que cada uno de los doce miembros vote independientemente, sin discutir su decisión con los demás. Para condenar a un procesado se exige que al menos ocho miembros del jurado lo consideren culpable. Supongamos que la probabilidad de que un miembro vote correctamente es 0,9. Identifique los siguientes parámetros:

Cuanto vale n: \_\_\_\_ Cuanto vale p: \_\_\_\_ Cuanto vale q: \_\_\_\_

En el caso de que un procesado sea culpable.

- 1. ¿Cuál es la probabilidad de que los doce miembros del jurado lo consideren culpable?
- 2. ¿Cuál es la probabilidad de que lo condenen?
- 3. ¿Cuál es la probabilidad de que quede absuelto?

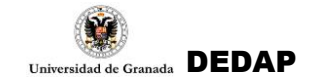

**5.-** Calcula con **JAMOVI en Distribución Normal**. En una **Normal (0, 1)** calcule las probabilidades de los valores –2 -1,5 -1 -0,5 0 0,5 1 1,5 2. Recuerde que estas probabilidades son los valores de la función de distribución.

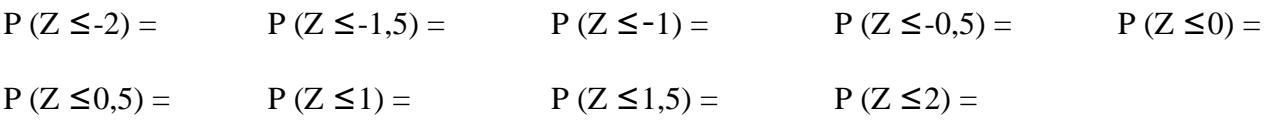

Ahora calcule las probabilidades de los valores –1 0 1 2 3 4 5 6 7. En una **Normal (3, 2)**.

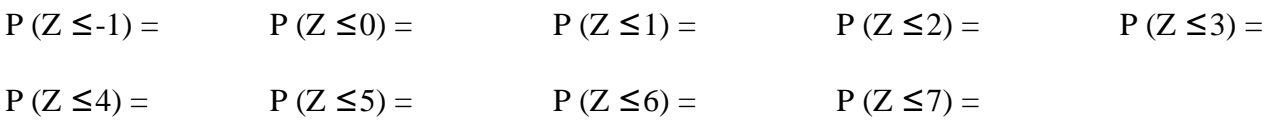

¿Por qué son iguales los valores obtenidos en los dos apartados anteriores?

**6.-** Calcula en las **tablas estadísticas** las siguientes probabilidades (puedes contrastar la información luego con JAMOVI) de la distribución Binomial

#### **En una B(18; 0.3)**

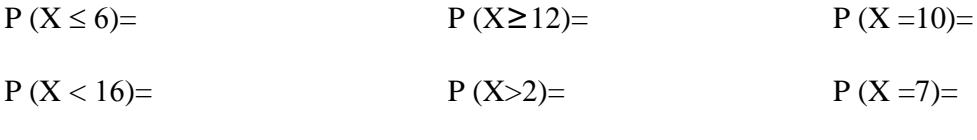

 $P (5 < X \le 12)=$ 

#### **En una B(25; 0.9)**

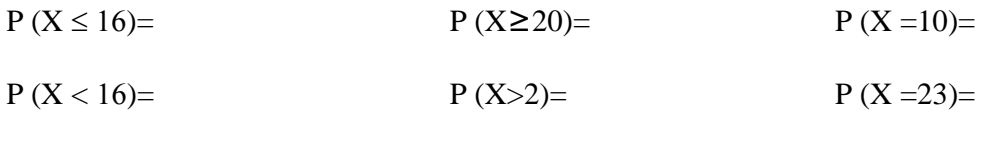

 $P (5 \le X < 21) =$ 

**7.-** Calcula en las **tablas estadísticas** las siguientes probabilidades (puedes contrastar la información luego con JAMOVI) de la distribución Normal

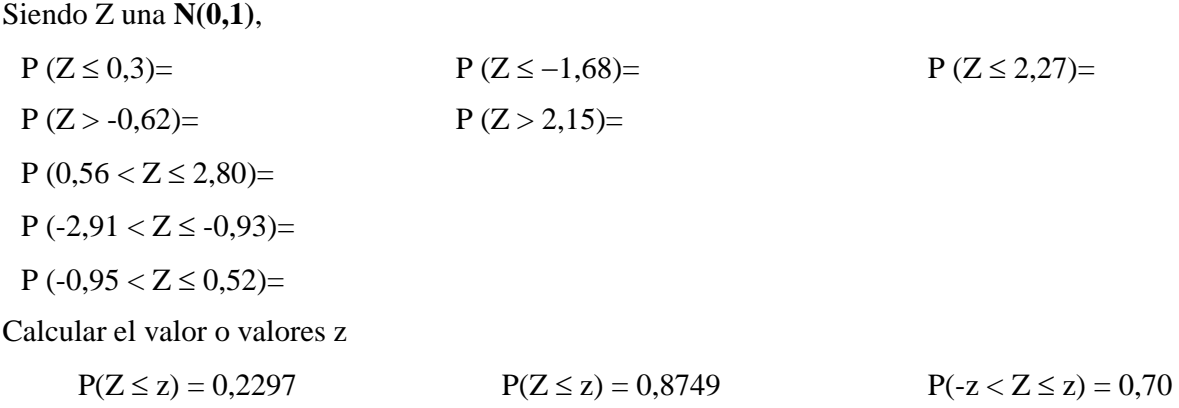

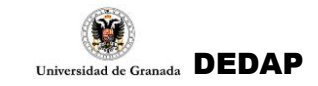

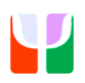

Partiendo que X es una variable que sigue una distribución **Normal de media 50 y desviación típica 2**, calcule las siguientes probabilidades:

 $P(X \le 55)=$   $P(X \le 49)=$   $P(X > 48,2)=$  $P(52 < X \le 54) = P(44.5 < X \le 49) =$ 

Sabiendo que la variable X se distribuye **N (90, 10)** y extrayendo una observación al azar, determina la probabilidad de que esa observación sea:

- a) Menor de 115
- b) Mayor de 100
- c) Mayor de 63
- d) Comprendida entre 85 y 89
- e) Comprendida entre 92 y 117

Refiriéndonos al ejercicio anterior, di qué valores cumplen las siguientes condiciones:

- a) Tienen un área izquierda de 0.9875
- b) Tienen una probabilidad acumulada de 0.1611
- c) La probabilidad de obtener valores mayores que él es 0.8980

**8.-** Calcula en las **tablas** estadísticas las siguientes probabilidades (puedes contrastar la información luego con las herramientas estadísticas) de la distribución  $\chi_{15}$  (Ji-cuadrado con 15 g.l.). Calcula:

- a) La probabilidad de encontrar un valor menor o igual que 25
- b) La probabilidad de encontrar un valor mayor o igual que 8.55
- c) La probabilidad de encontrar un valor entre 22.31 y 5.23
- d) El valor que deja un área izquierda de 0.025
- e) El valor que deja un área derecha de 0.01

**9.-** Calcula en las **tablas** estadísticas las siguientes probabilidades (puedes contrastar la información luego con JAMOVI) de la distribución  $t_{60}$  (t de Student con 60 grados de libertad). Calcula

- a) la probabilidad de encontrar un valor menor o igual que 2
- b) el valor que deja un área derecha de probabilidad de 0.05
- c) la probabilidad de encontrar un valor mayor que 2.66

**10.-** Calcula en las **tablas** estadísticas las siguientes probabilidades (puedes contrastar la información luego con JAMOVI) de la distribución  $F_{24, 15}$  (F de Snedecor con 24, 15 g.l.)

- a) ¿Qué valor deja un área izquierda de 0.95? ¿y 0.99?
- b) *i*. Cuál es la probabilidad de encontrar un valor igual o mayor que 3.29? *i*, y menor que 2.29?
- **11.** Tenemos una v.a. que se distribuye según  $F_{8, 13}$ 
	- a) ¿Qué valor deja un área izquierda de 0.99? ¿Y a la derecha 0.05?
	- b) ¿Cuál es la probabilidad de encontrar un valor igual o mayor que 4.30?